## 市外因公出差报销凭证打印指南

在电脑端登录企业微信,点击左侧的"工作台",找到"审 批"并点击,在"审批"窗口的左侧点击"抄送我的",然后 找到《河北对外经贸职业学院教职工市外公出审批卡》并点 击,在弹出窗口的右上角点击"打印"图标进行打印,作为 因公出差报销凭证。纸质单据左下角有查询二维码(如图所 示),申请人或者业务受理部门可通过企业微信扫描二维码随 时查阅审批情况。

其他报销流程没有变化。

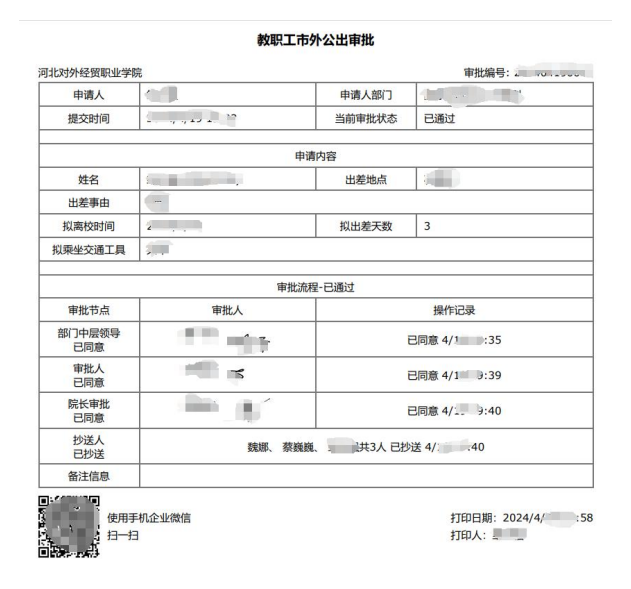